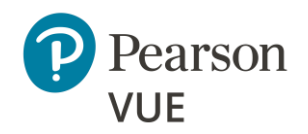

# **OnVUE 技術要件 (受験者用)**

企業のネットワーク管理者は Page 5 OnVUE 上級技術要件 [\(ネットワーク管理者用\)](#page-4-0) も併せて ご参照ください。

**推奨の仕様を満たす、または仕様以上の設備の使用を強く推奨します。**最小要件は試験認定団体 の必要に応じ、定期的に変更されます。

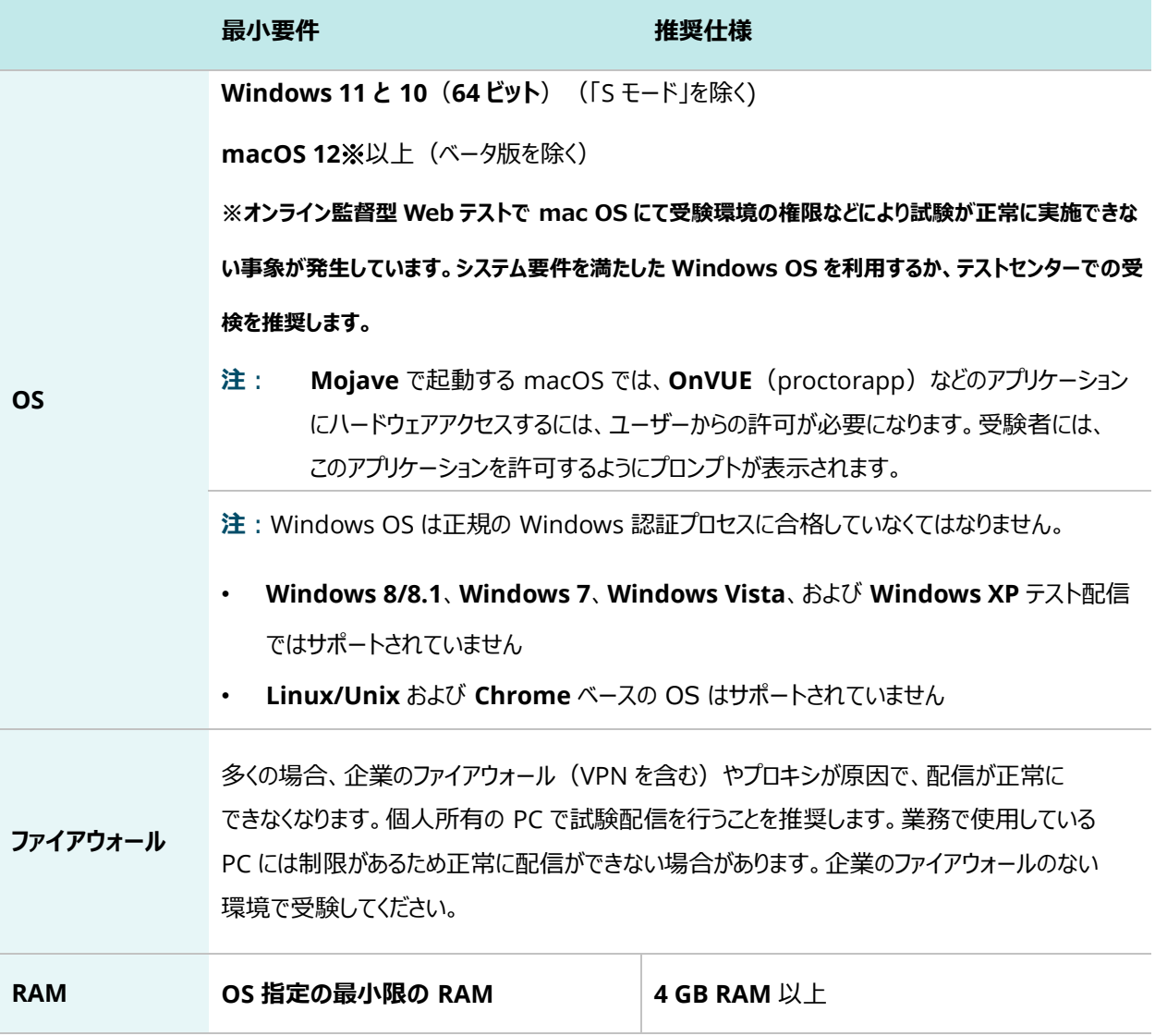

Pearson VUE のプロパティ v.23.11.2 / 2023 年 11 月 OnVUE OP 3.0 技術的要件 ☆ 1

著作権©2019-2023 Pearson Education、Inc.,またはその関連会社。無断転載禁止。

#### **OnVUE OP 3.0 ネットワーク管理要件**

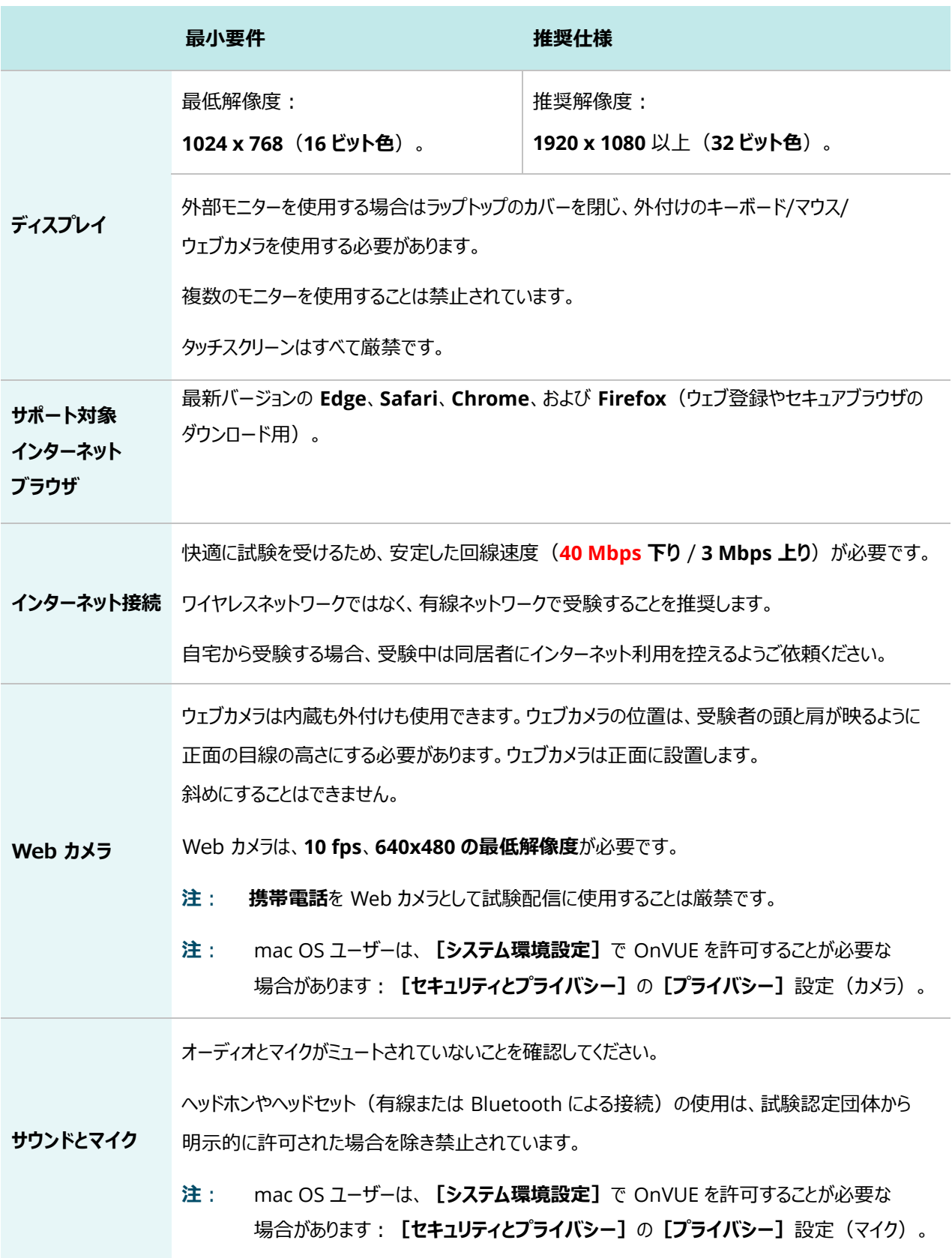

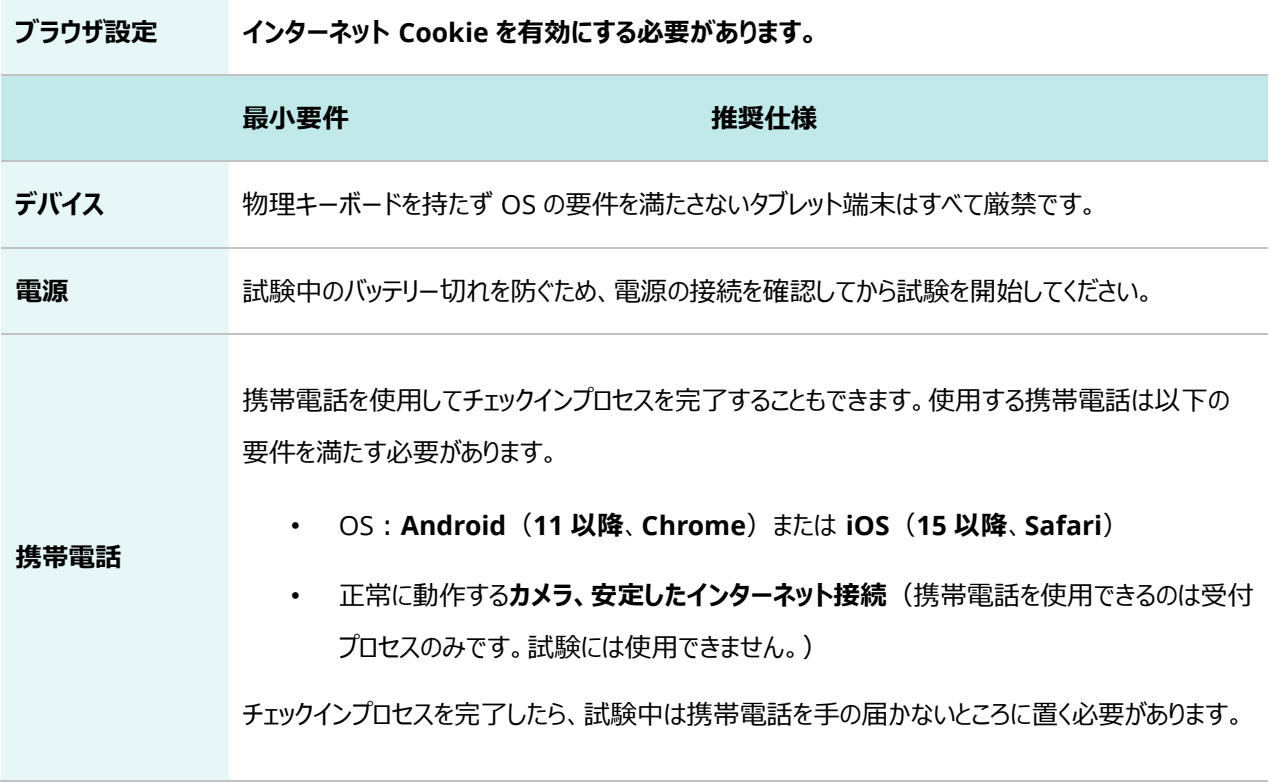

## Mac 特有の注意事項

#### **注** ब्रि

**Mojave** で起動する mac OS のユーザーは、OnVUE などのハードウェアアクセスが 必要なアプリケーションに許可を与える必要があります。受験者には、このアプリケー ションを許可するようにプロンプトが表示されます。

最初のプロンプトで受験者が OnVUE を拒否すると、プロンプトは再表示されないため、

**[システム環境設定]**から手動で許可を与える必要があります。**[システム環境設定]**、[**セキュリ ティとプライバシー]**の**[プライバシー]**設定(マイクとカメラの両方)で OnVUE を許可する必要があります。さらに、OnVUE では、オートメーションと入力監視の許可が必要な場合が あります。

これらの技術要件は、オフィス、ハードウェア、配信ソフトウェア、ネットワーク構成(ファイアウォールな ど)、または受験に影響する複合的な要因を制御するネットワーク管理者が存在する会場から受験す る受験者に適用されます。

## **注** ब्रि **多くの受験者は、オンラインプロクター試験で正常に受験するために変更を行う必要 はありません。**

#### <span id="page-4-0"></span>OnVUE 上級技術要件 (ネットワーク管理者用)

このドキュメントでは、OnVUE ブラウザロック、ピアソン VUE ブラウザロック、またはピアソン ITS セキュアブラウザを使用して**オンラインプロクター試験**を実施するのに必要なすべての技術要件と設定 について説明します。記載されている設定や要件は、中レベル程度以上の技術スキルがある方を対象 にしています。

これらの設定や要件は、対象設定や構成変更を完全に理解して確実に実施できる場合にのみ行って ください。これらの設定や要件を十分に理解していない場合は、**絶対に変更を行わず、まずは技術担 当者に相談してください。**

#### 必要な設定

- **推奨**:セキュリティソフトウェアで JavaScript の実行がブロックされないようにしてください。
- 一部のインターネットセキュリティやウイルス対策ソフトウェアについては、ピアソン VUE ブラウザロックセキュアブラウザ向けに例外の設定が必要になることがあります。
- 次の URL を、インターネット設定で信頼できるサイトとして追加しなければならないことが あります。これは、**[コントロールパネル]>**

**[インターネットオプション]>[セキュリティ]**タブで実行できます。**[信頼済みサイト]**を 選択します。次に**[サイト]**ボタンをクリックし、次の項目をウェブサイトのリストに追加します。 なお、*[このゾーンのサイトにはすべてサーバーの確認 (https:)を必要とする]*オプション の選択解除が必要になる場合があります。

- o https://\*.pearson.com
- o https://\*.pearsonvue.com
- o https://\*.proctorcam.com
- o https://\*.programworkshop.com
- o https://\*.programworkshop2.com
- o https://\*.starttest.com
- o https://\*.starttest2.com
- o https://\*.startpractice.com
- o https://\*.gettesting.com
- o https://\*.verifyreadiness.com

#### **OnVUE OP 3.0 ネットワーク管理要件**

- o https://\*.twilio.com
- o https://\*.pvue2.com
- o https://\*.ably.io
- o https://\*.ably-realtime.com
- o https://\*.wowza.com
- o https://\*.onvue.com

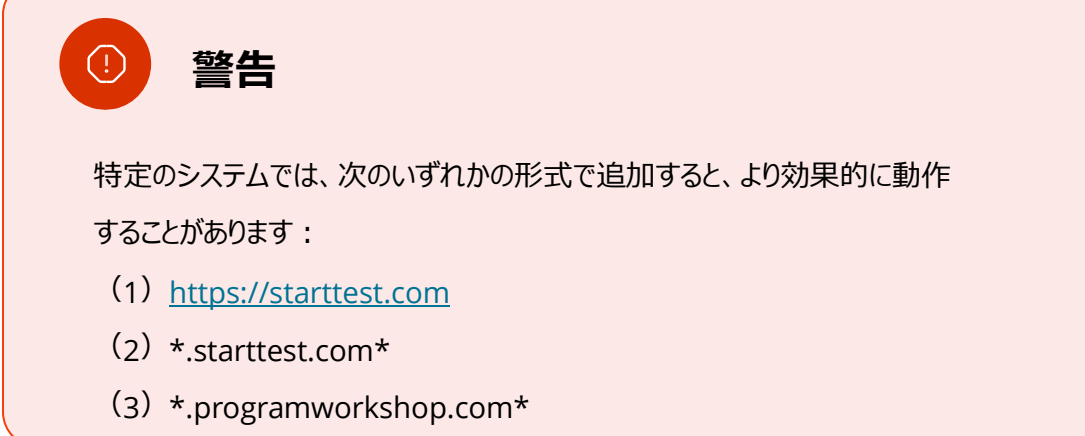

### **ネットワークおよびドメインレベルの設定**

このセクションでは、IBT 試験配信に使用する LAN/WAN に必要な設定について説明します。 これらの設定を行うには、中レベル程度から高度な技術スキルが必要になることがあります。 理解していない変更については**絶対に実行せず**、まずは技術担当者に相談してください。

- 試験配信のパフォーマンスをよりスムーズにするため、ワイヤレスネットワークではなく、有線ネット ワークの使用を**強く推奨します。**
- **VPN、プロキシサーバー、高度なファイアウォールセキュリティ設定**、その他のネットワーク セキュリティ対策(**パケットフィルタリング、パケット検査**など)を含むネットワーク設定を避ける ことを**強く推奨します**。これらの高度なセキュリティ設定により、最悪の場合、試験配信で深刻 なパフォーマンスの低下を引き起こすことが報告されています。
- **ピアソン IBT 試験**では、ポート **80**(HTTP)、ポート **443**(HTTPS)、ポート **1935**  (ビデオストリーミング)で長時間の継続した接続が必要です。これらのポートのトラフィックを 一切制限しないことを**強く推奨します**。

### **システム管理者向けトラブルシューティングのヒント**

ピアソン VUE ブラウザロックセキュアブラウザで問題が発生した場合は、以下の点を確認してください: ブラウザロックセキュアブラウザは、Photoshop や他の画面キャプチャソフト、画面共有、画 面ミラーリングソフトの実行を防ぎます。また、アプリケーションを切り替えるショートカットキー や試験中の使用が禁止されているソフトを実行できないようにします。

Microsoft Windows PC の**タスクマネージャー** | **プロセスタブ**からほとんどのソフトを終 了できますが、**タスクマネージャー** | **サービスから**終了させることが必要な場合もあります。 特別優遇措置の一環として、ブラウザロックセキュアブラウザではスクリーンリーダーや拡大鏡 などのユーザー補助ツールの実行を許可します。

ブラウザロックセキュアブラウザで問題が発生した場合や、アプリケーションで問題が発生した場合は[、企](https://forms.office.com/Pages/ResponsePage.aspx?id=1zTEjNCX00e1xRT-DjPjSyVaWMVhDTJBorTnI6EEsI9UNzBMUDNURTlGU0RVQ002WjhFTDU5UFROVy4u) [業ネットワークアプリケーションリクエストフォー](https://forms.office.com/Pages/ResponsePage.aspx?id=1zTEjNCX00e1xRT-DjPjSyVaWMVhDTJBorTnI6EEsI9UNzBMUDNURTlGU0RVQ002WjhFTDU5UFROVy4u)ムに入力してください。